## **Consignes d'accès PRONOTE et TOUTATICE LYCEE JOLIOT-CURIE RENNES**

Pour se rendre sur notre espace pédagogique PRONOTE, le plus simple est de vous rendre sur notre site web :

http://www.lycee-joliot-curie-rennes.ac-rennes.fr/  $\frac{1}{16\sqrt{2}}$ The Mary **DOUBLE CLICS SUR** ESPACE PARENTS Mint Septem SVI (854, 5)<br>Seleny, CMA, 1791 of Technik<br>Colaines PPRC-RT RPR AND **D** .<br>A b Ve r.<br>Se Columbian des Canadische (Second)<br>- Patring aus priests de désais 2012-20<br>- Paur on secole plus Parent  $\frac{1}{2}$ **Long Water of La** 

DOUBLE CLICS SUR L'IMAGE

A partir de cet instant vous allez être redirigés vers notre serveur PRONOTE :

http://92.154.35.11/pronote/parent.html

'

 $0.00110$ *<u>August Dirigine</u>* 

Saisissez votre identifiant ainsi que votre mot de passe en respectant les majuscules de l'identifiant.

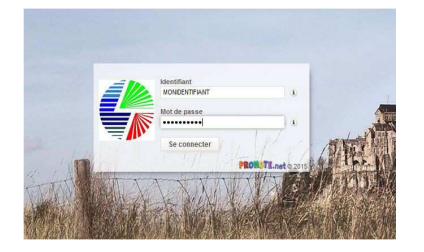

Pour se rendre sur l'ENT TOUTATICE, le plus simple est de vous rendre directement sur le site web : www.toutatice.fr. (Touche ctrl + clic)

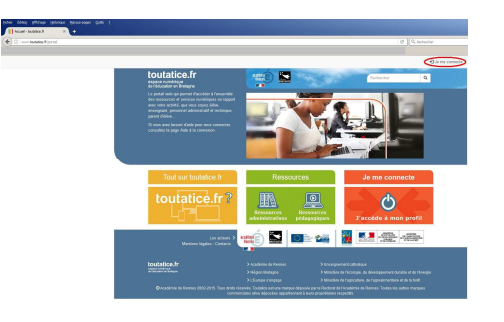

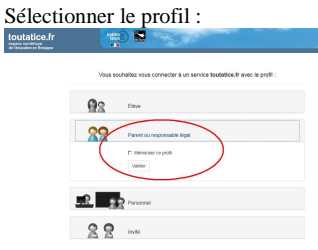

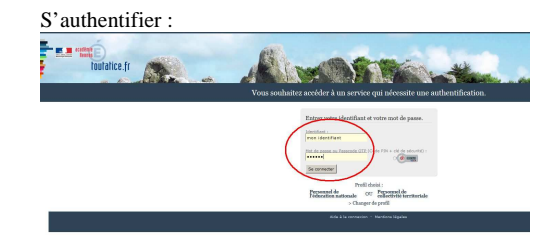

Sélectionner l'espace scolarité de votre enfant :

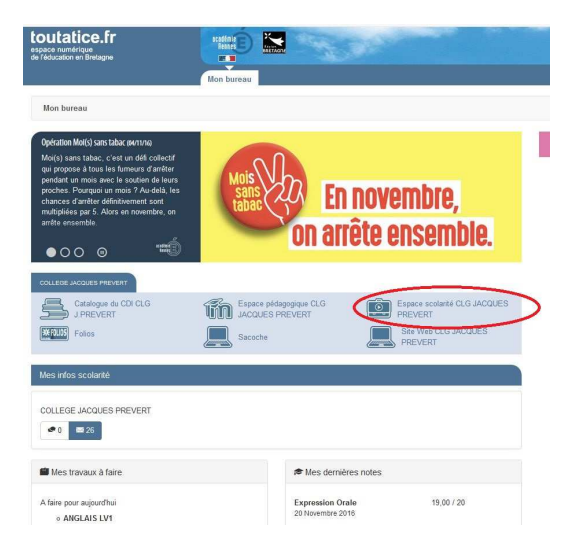